⋓.

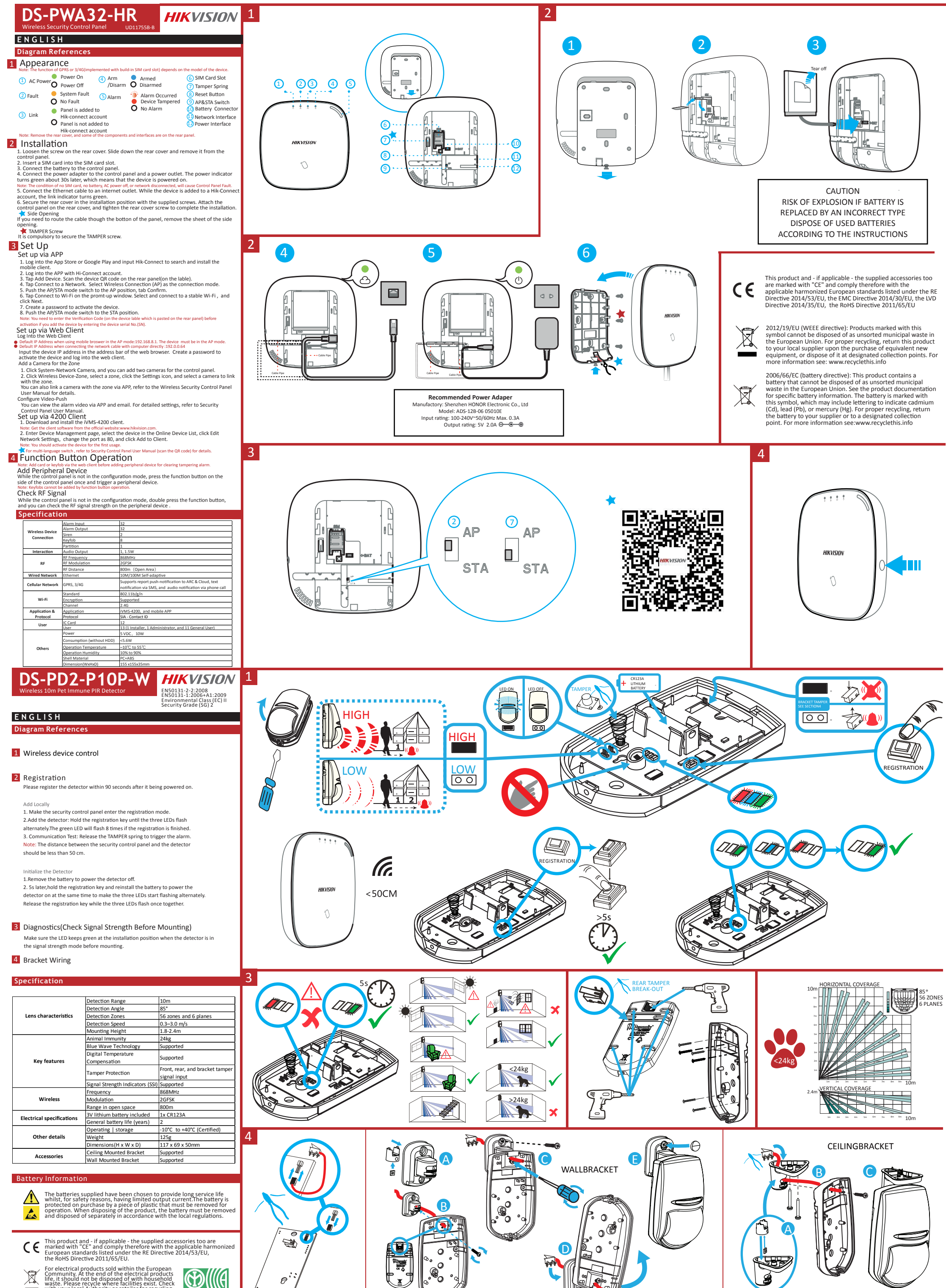

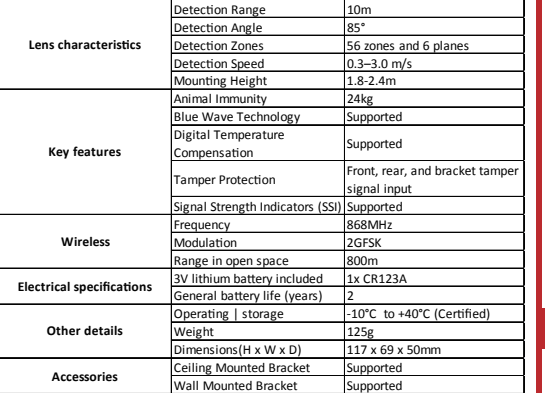

For electrical products sold within the European<br>Community. At the end of the electrical products<br>life, it should not be disposed of with household<br>waste. Please recycle where facilities exist. Check<br>with your local Author

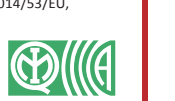

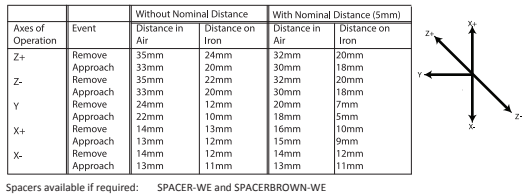

REGISTRATION

LEDs

Г

<sup> </sup><br>「

 $\frac{\Omega}{\Pi}$ 

LEDs<br>00

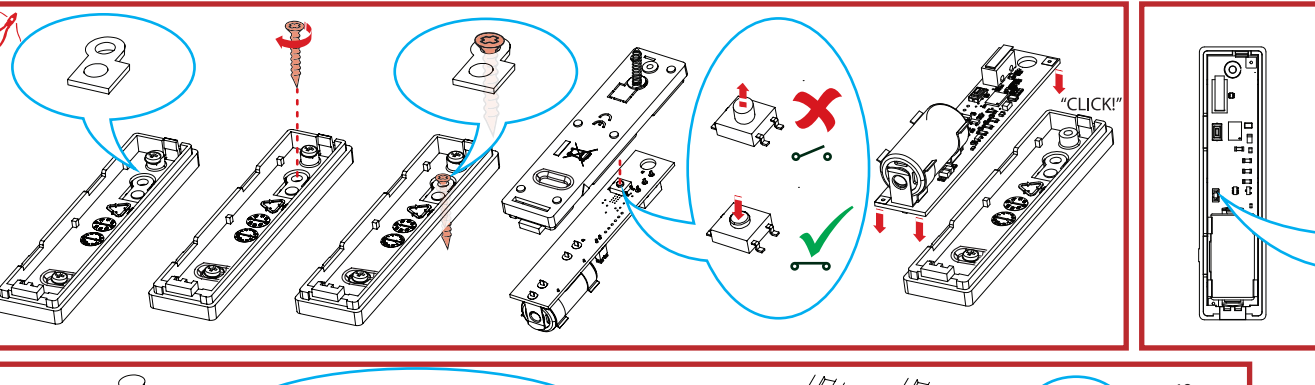

300s

 $\epsilon$ T

 $\Rightarrow$ 

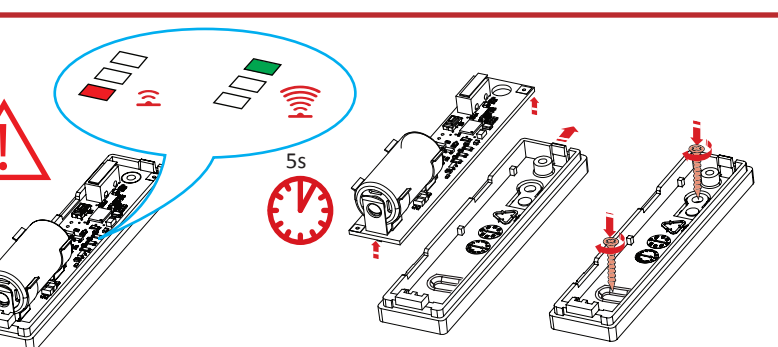

**HIKVISION** 

 $\Diamond$ 

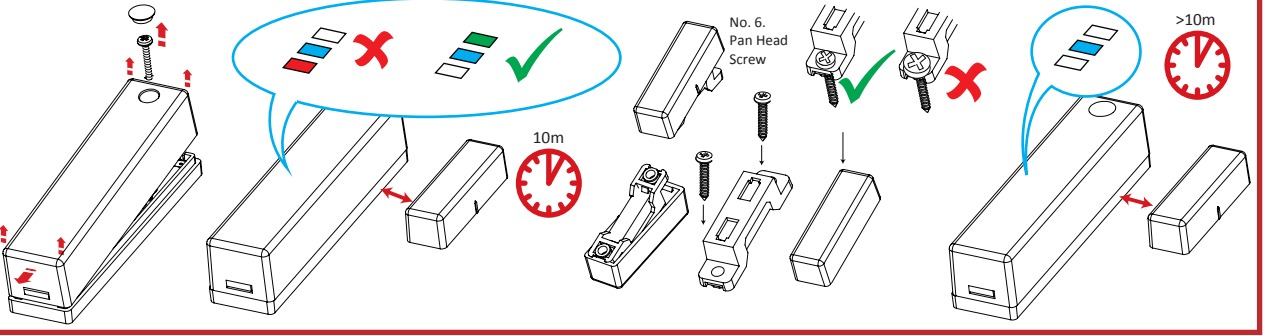

# Product Information Components

COPYRIGHT © 2018 Hangzhou Hikvision Digital Technology Co., Ltd.<br>ALL RIGHTS RESERVED.<br>AN RIGHTS RESERVED.<br>Any and all information, including, among others, wordings, pictures, graphs are the<br>properties of Hangzhou Hikvisio

About this Manual<br>
achout his Manual is applicable to the Axiom Security Control Panel Kit.<br>
This Manual includes instructions for using and managing the product. Pictures, charts,<br>
The Manual includes instructions for usi

**HIKVISION** Trademarks Acknowledgement and other Hikvision's trademarks and<br>logos are the properties of Hikvision in various jurisdictions. Other trademarks and logos<br>mentioned below are the properties of their respective

< 50CM

 $\sqrt{2}$ 

# **Diagram References ENGLISH**

2

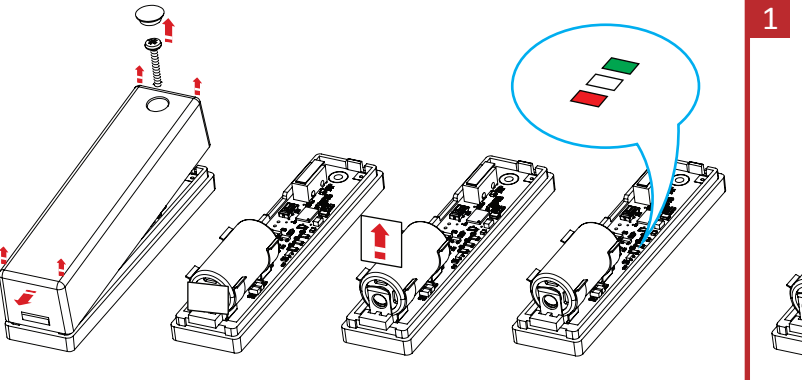

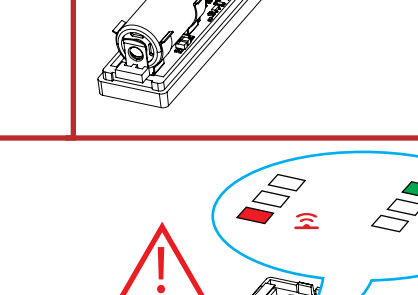

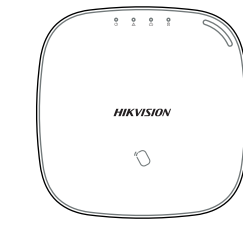

Control Panel x 1

Battery x 1

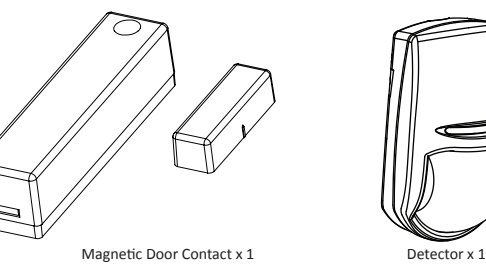

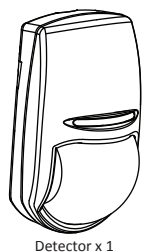

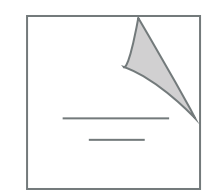

Quick Start Guide x1

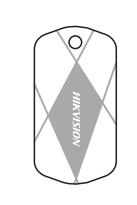

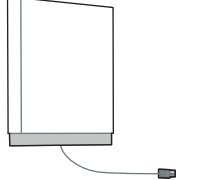

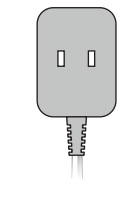

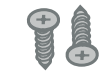

Power Adapter x 1 Screw x 4 IC Card in Special Shapes x 5 Screw x 4 IC Card in Special Shapes x 5 Screw x 4

# **Magnet Detection Performance**

# **Battery Information**

- The batteries supplied have been chosen to provide long service life whilst, for<br>safety reasons, having limited output current.<br>The battery is protected on purchase by a piece of plastic that must be<br>removed for operation.
- 

# **Product Warning Information**

For electrical products sold within the European Community. At the end of the electrical products life, it should not be disposed of with household waste. Please recycle where facilities exist. Check with your<br>Local Author

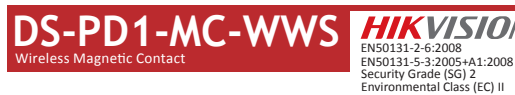

Installation Surfaces The contact can be mounted on typical building materials; such as wood, PVC,

Programming Menus Required brick or metal etc.

Installation Notes It is recommended the contact is learned at the control panel. A signal strength test should then be performed to make sure the most suitable location is chosen, ensuring optimum wireless range.

Register Locally 1. Make the security control panel enter the registration mode.

2. Register the detector: Hold the learnt key until the three LEDs flash<br>alternately. The green LED will flash 8 times if the registration is finished.<br>3. Communication Test: Release the TAMPER spring to trigger the alarm

WIRELESS DEVICE CONTROL (REGISTER WIRELESS DEVICE) 1

be less than 50 cm. Initialize the Detector

1. Remove the battery to power the detector off.

2. 5s later, hold the registration key and reinstall the battery to power the detector on at the same time to make the three LEDs start flashing alternately. Release the registration key while the three LEDs flash once together.

**2** DIAGNOSTICS<br>Make sure the LED keeps green at the installation position when the detector is in<br>the signal strength mode before mounting.

# **Specification**

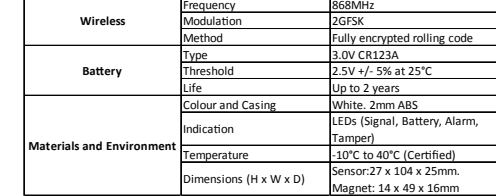

# **DS-PWA32-HR** Wireless Security Control Panel

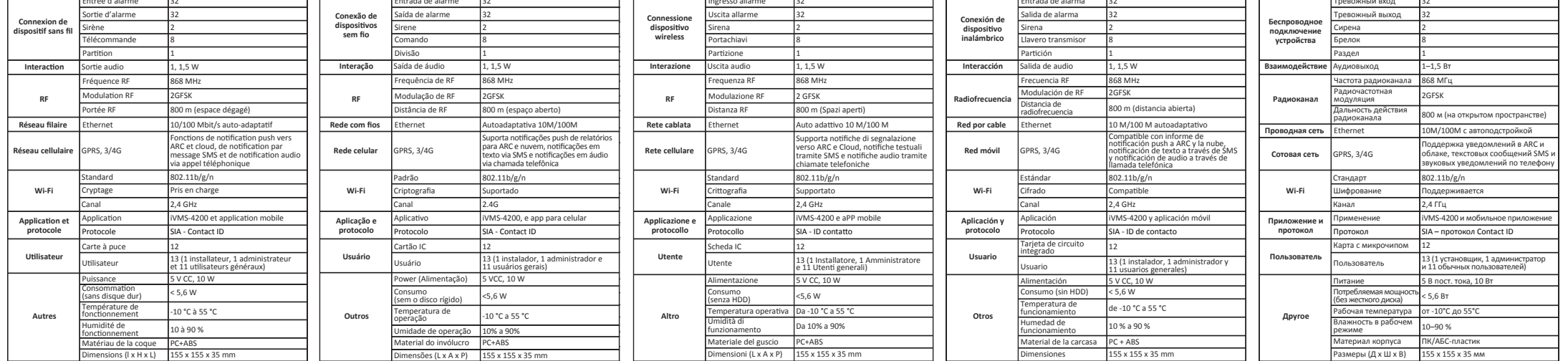

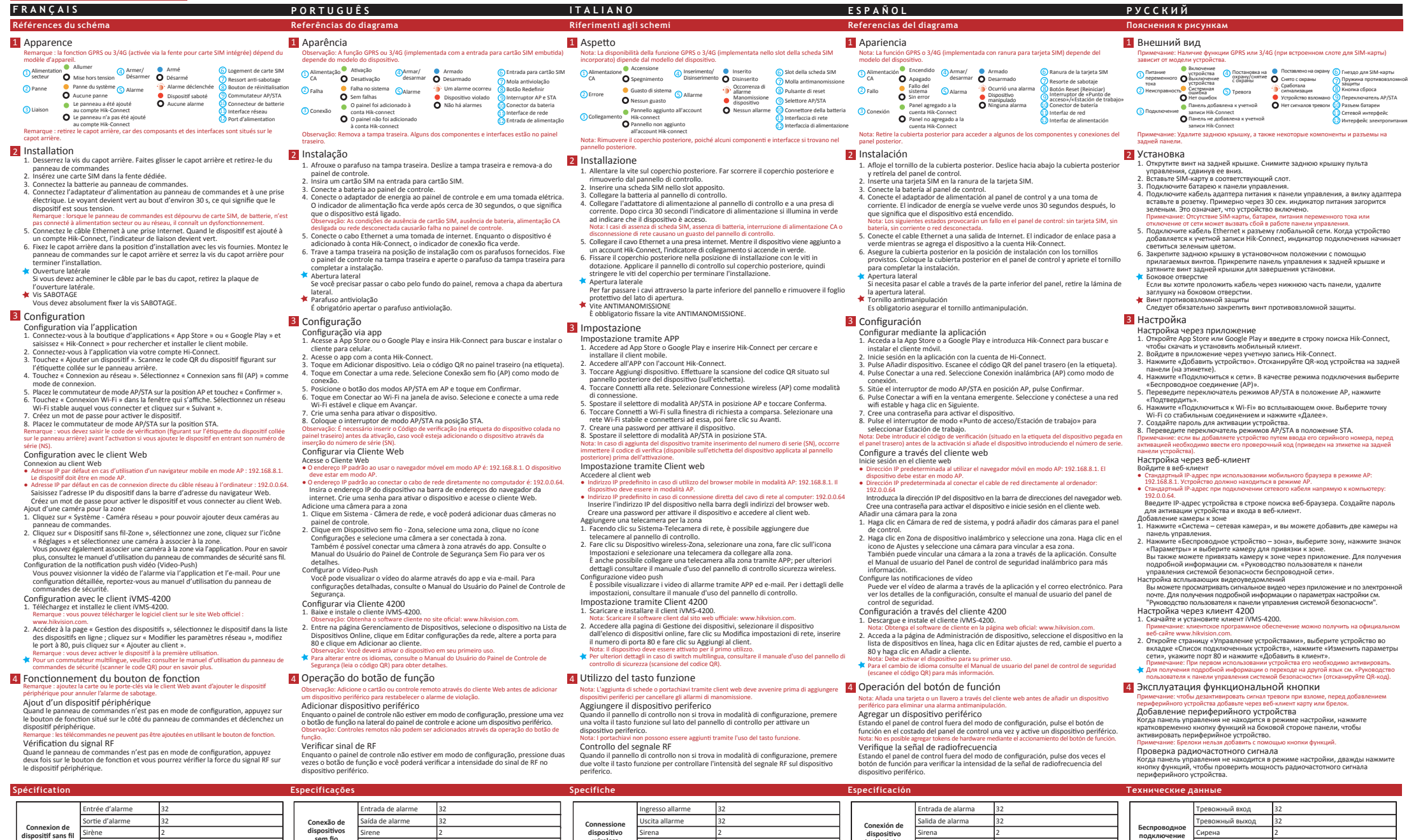

# **DS-PD2-P10P-W** Wireless 10m Pet Immune PIR Detector

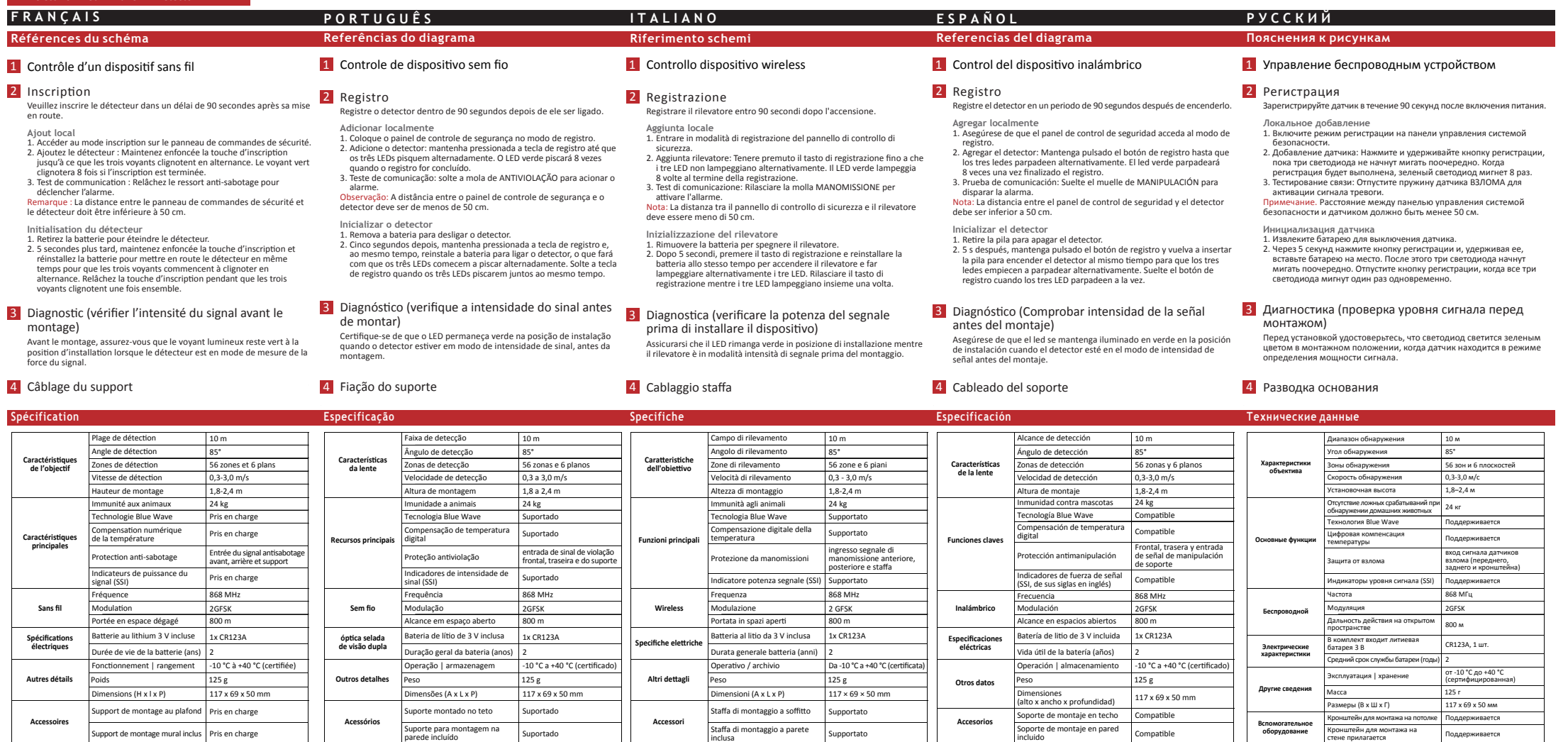

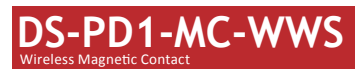

2 DIAGNOSTICS Avant le montage, assurez-vous que le voyant lumineux reste vert à la position d'installation lorsque le détecteur est en mode de mesure de la force du signal.

DIAGNÓSTICO Certifique-se de que o LED permaneça verde na posição de instalação quando o detector estiver em modo de intensidade de sinal, antes da montagem.

DIAGNOSTICA Assicurarsi che il LED rimanga verde in posizione di installazione mentre il rilevatore è in modalità intensità di segnale prima del montaggio.

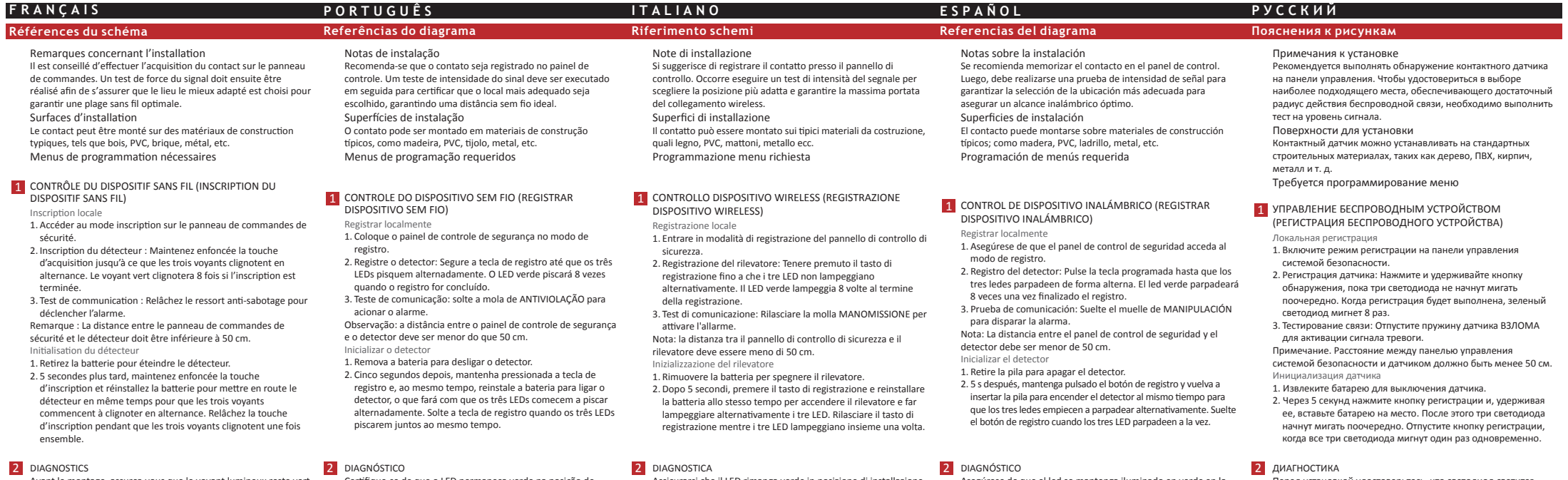

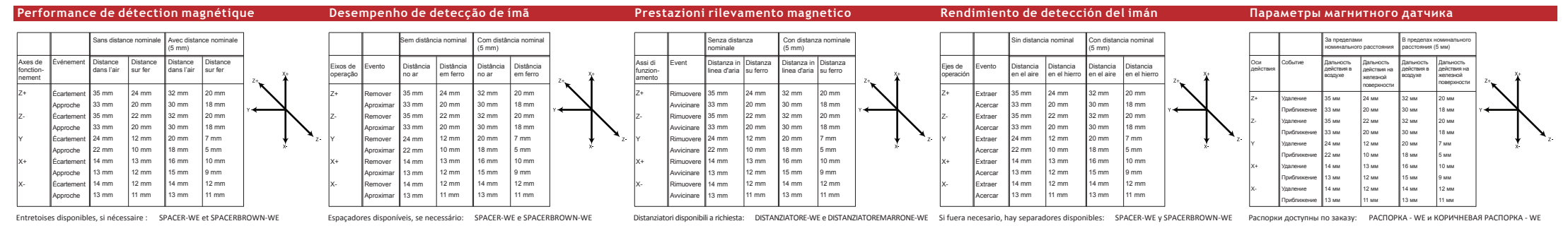

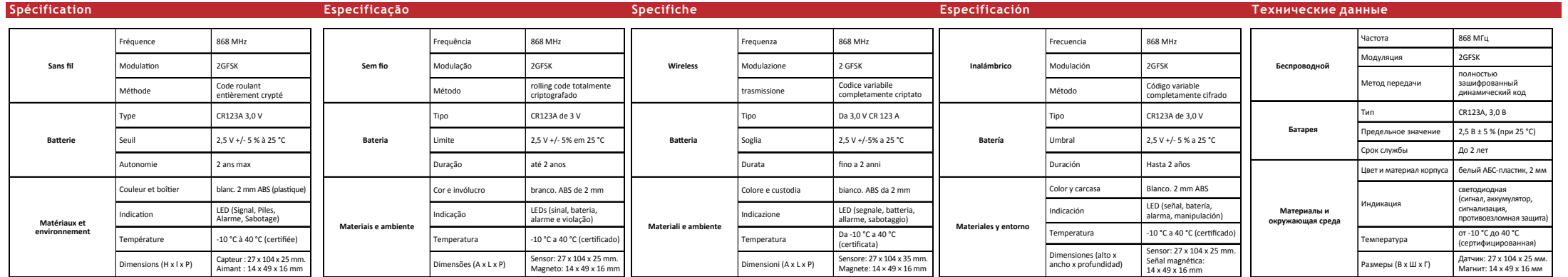

DIAGNÓSTICO Asegúrese de que el led se mantenga iluminado en verde en la posición de instalación cuando el detector esté en el modo de intensidad de señal antes del montaje.

Distanziatori disponibili a richiesta: DISTANZIATORE-WE e DISTANZIATOREMARRONE-WE Si fuera necesario, hay separadores disponibles: SPACER-WE y SPACERBROWN-WE Pacnopки доступны по заказу: РАСПОРКА - WE и КОРИЧНЕВАЯ РАСПОРК

ДИАГНОСТИКА Перед установкой удостоверьтесь, что светодиод светится зеленым цветом в монтажном положении, когда датчик находится в режиме определения мощности сигнала.

# **DS-PWA32-HR**

# Wireless Security Control Panel

1. Poluzuj wkręt na pokrywie tylnej. Przesuń pokrywę tylną w dół i zdejmij ją z centrali alarmowej.<br>2. Włóż kartę SIM do odpowiedniego gniazda.<br>3. Podłącz zasilacz do centrali alarmowej i gniazda sieci elektrycznej. Zielony wskaźnik<br>4. Podłącz zasilacz do centrali alarmowej i gniazda sieci elektrycznej. Zielon

Usterka systemu (S) Alarm<br>Brak usterki (S) Alarm (S) Sabotaż<br>Centrala została dodana (B) Brak alarmu<br>do konta Hik-Connect (B) Brak alarmu

24

SIM) jest zależna od modelu urządzenia.<br>
1 Zasilanie **Włączenie (Authority)**<br>
AC **O** Wyłączenie i jenie **O** Rozbrojone i projectorum i projectorum i projectorum i projectorum i projectorum i projectorum i projectorum i pro

- 
- centrali alarmowej.<br>5. Podłącz przewód Ethernet do wyjścia internetowego. Podczas dodawania urządzenia<br>6. okonta Hik-Connet zielony wskaźnik polączenia jest włączony.<br>6. Przymocuj pokrywę tylną w położeniu instalacyjnym do
- Otwór boczny
- Jeżeli konieczne jest ułożenie przewodu przez panel dolny, należy usunąć arkusz osłaniający otwór boczny. Śruba zabezpieczenia antysabotażowego Konieczne jest dokręcenie śruby zabezpieczenia antysabotażowego.

- przed aktywacją należy wprowadzić kod weryfikacyjny (podany na etykiecie na tylnym panelu<br>KOnfiguracja (p przy użycziu a plikacji Web Client<br>Logowanie do aplikacji Web Client<br>• Domyślny adres IP w przypadku idryczy przegła
- sieciowym: 192.0.0,64 Wprowadź adres IP urządzenia na pasku adresu przeglądarki internetowej. Utwórz hasło do aktywacji urządzenia i zaloguj się do aplikacji Web Client.
- Dodawanie kamery dla strefy 1. Kliknij opcje System > Kamera sieciowa, aby dodać dwie kamery dla centrali
- alarmowej.<br>Z. Kliknij opcje Urządzenie bezprzewodowe > Strefa, wybierz strefę, kliknij ikonę<br>Ustawienia i wybierz kamerę do powagania ze strefą.<br>Mażna też powiązać kamerę ze strefą przy użyciu aplikacji. Aby uzyskać więcej
- Konfiguracja przy użyciu aplikacji klienckiej iVMS-4200 1. Pobierz i zainstaluj aplikację kliencką iVMS-4200.
- Uwaga: oprogramowanie kilenckie można pobrać z oficjalnej witryny internetowej<br>www.hikwision.com.<br>2. Wyświetl stronę Zarządzanie urządzeniami, wybierz urządzenie na liście Urządzenia<br>online, kilknij przycisk Edytuj ustawie
- Uwaga: przed pierwszym użyciem urządzenia należy je aktywować. Aby uzyskać więcej informacji na temat przełączania wielu wersji językowych, skorzystaj z

# 8. Ustaw przełącznik trybu AP/STA w położeniu STA. Uwaga: jeżeli urządzenie jest dodawane przez wprowadzenie numeru seryjnego (SN) urządzenia,

112 Złącze sieciowe 102 Złącze baterii 6 Gniazdo karty SD<br>2 Sprężyna zabezpieczenia<br>3 Przycisk resetowania<br>3 Przełącznik AP/STA

**POLSKI Opis diagram** 

1) Zasilanie

1 Wygląd

## 3 Konfiguracja

- Konfiguracja przy użyciu aplikacji<br>1. Zaloguj się do witnyn App Store lub Google Play i wprowadź "Hik-Connect" w celu<br>– wyszukania i zainstalowania aplikacji Mobile Client.<br>2. Zacioguj się do aplikacji przy użyciu konta Hi  $\mathsf{EInrr}(x\mathsf{Int}_\mathbf{U}\mathbf{D})$  til ber die App store oder Google Play an und geben Sie "Hik-Connect" ein, un den mobilen Client zu suchen und zu installieren.<br>2. Melden Sie sich mit hitern Hik-Connect-Konto bei der App an.<br>
	- 4. Naciśnij przycisk Połącz z siecią. Wybierz tryb Połączenie bezprzewodowe (AP).<br>5. Ustaw przełącznik trybu AP/STA w położeniu AP i naciśnij przycisk Potwierdź.<br>6. Naciśnij przycisk Połącz z siecią Wi-Fi w oknie monitu. W
		-

- 
- Uwaga: przed dodaniem urządzenia zewnętrznego należy dodać kartę lub pilota do resetowania<br>Dordawanie urządzenia przy uspiłacji Web Client.<br>Upewnij się, że centrala alarmowa nie jest przełączona do trybu konfiguracji, naci Sprawdzanie sygnału radiowego Aby sprawdzić siłę sygnału radiowego urządzenia zewnętrznego, upewnij się, że centrala alarmowa nie jest przełączona do trybu konfiguracji, i naciśnij przycisk funkcyjny dwa razy.
- **Specyfikacje**

Uwaga: funkcja GPRS lub 3/4G (implementowana przy użyciu wbudowanego gniazda karty

Alarm **Babotaż**<br> **Alarm Sabotaż**<br> **C**urządzenia

Centrala nie została dodana do konta Hik-Connect

## podręcznika użytkownika centrali alarmowej (skanowanie kodu QR). 4 Korzystanie z przycisku funkcyjnego

# **DS-PD2-P10P-W** Wireless 10m Pet Immune PIR Detector **POLSKI**

# **Opis diagramu**

## 4 Okablowanie uchwytu

### 3 Diagnostyka (sprawdzanie siły sygnału przed zamocowaniem)

# 2 Rejestracja

Himweis: Die Client-Software erhalten Sie über die offizielle Website: www.hilwison.com.<br>2. Gehen Sie auf die Seite "Geräteverwaltung", wählen Sie das Gerät in der<br>Online-Geräteliste aus, klicken Sie auf "Netzwerkeinstellu Zur Sprachumschaltung siehe Benutzerhandbuch der Alarmzentrale (scannen Sie den

# 1 Sterowanie urządzeniem bezprzewodowym

Przed montażem należy upewnić się, że zielony wskaźnik jest włączony po umieszczeniu detektora w miejscu instalacji i przełączeniu go do trybu pomiaru siły sygnału.

Detektor należy zarejestrować w ciągu 90 sekund po włączeniu zasilania.

- 
- 
- -

Dodawanie lokalnie<br>2. podpravanie lokalnie<br>2. Dodaj detektor: Naciśnij przycisk rejestracji i przytrzymaj go do chwili,<br>2. Dodaj detektor: Naciśnij przyciak rejestracji i przytrzymaj go do chwili,<br>2. Dodaj detektor: Naciśn

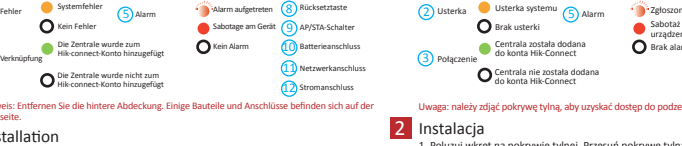

6 SIM-Kartensteckplatz

Hinweis: Zur Löschung des Sabotagealarms fügen Sie zuerst über den Webclient eine Karte oder einen Schlüsselanhänger hinzu, bevor Sie ein Peripheriegerät hinzufügen.<br>Peripheriegerät i hinzufügen<br>Wenn sich die Zentrale nicht im Konfigurationsmodus befindet, drücken Sie einmal die<br>Funktionstaste an der Seite der Ala

> Alarmeingang 32 Alarmausgang 32 Sirene 2 Schlüsselanhänger 8 Partition 1

Funkfrequenz 868 MHz Funkmodulation 2 GFSK Funkreichweite 800 m (offenes Gelände)

**Example 20 Arrival Ethernet** 10M/100M, selbstanpassend<br>**Netzwerk** 

# **DS-PD2-P10P-W** Wireless 10m Pet Immune PIR Detector

# **DEUTSCH**

# **Schaubilder**

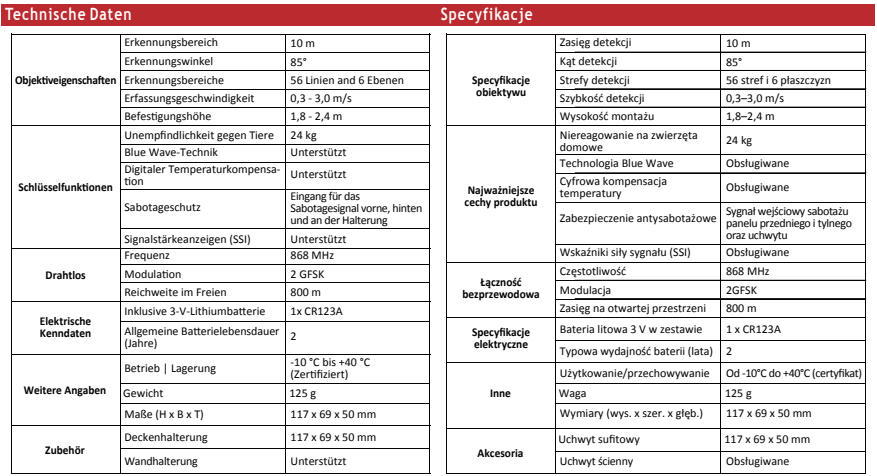

4 Halterungsverdrahtung

lnicjowanie detektora<br>1. Wyjmij baterię, aby wyłączyć zasilanie detektora.<br>2. Po upływie 5 sekund naciśnij i przytrzymaj przycisk rejestracji,<br>ponownie zainstaluj baterię, aby włączyć zasilanie detektora, i upewnij<br>się, że rejestracji, gdy trzy wskaźniki migną rów

## 3 Diagnose (Signalstärke vor der Montage prüfen)

## 1 Drahtlose Gerätesteuerung

- 2 Registrierung Registrierung Registrieren Sie den Melder innerhalb von 90 Sekunden nach dem Einschalten.
- **Lokal Hinzufij**
- inizurugen<br>Sie an der Alarmzentrale den Registriermodus auf. 2. Den Melder hinzufügen: Halten Sie die Registrierungstaste gedrückt, bis die drei LEDs abwechselnd blinken. Die grüne LED blinkt 8-mal, wenn die Registrierung abgeschlossen ist. 3. Kommunikationstest: Lösen Sie die SABOTAGE-Feder, um den Alarm
- 3. Kommu<br>auszulös zuiosen.<br>His: Der Abstand zwischen Alarmzentrale und Melder sollte unter 50 cm lie

Die LED muss an der Einbauposition grün leuchten, so lange sich der Melder vor der Montage im Signalstärke-Modus befindet.

- 
- Rejestrowanie lokalnie<br>1. Przełącz centralę alarmową do trybu rejestracji.<br>2. Zarejestruj detektor: Naciśnij przycisk rejestracji i przytrzymaj<br>– go do chwili, gdy trzy wskaźniki zaczną migać na przemian.
- 
- Zielony wskaźnik zamiga 8 razy po zakończeniu rejestracji. 3. Test komunikacji: zwolnij sprężynę zabezpieczenia antysabotażowego, aby wyzwolić alarm.
- Uwaga: odległość centrali alarmowej od detektora powinna być mniejsza niż 50 cm. Inicjowanie detektora
- 1. Wyjmij baterię, aby wyłączyć zasilanie detektora.
- 2. Po upływie 5 sekund naciśnij i przytrzymaj przycisk rejestracji, ponownie zainstaluj baterię, aby włączyć zasilanie detektora, i upewnij się, że trzy wskaźniki zaczną migać na przemian. Zwolnij przycisk rejestracji, gdy trzy wskaźniki migną równocześnie.

# **DS-PWA32-HR** Wireless Security Control Panel

<mark>1</mark> Optik

# 122 Złącze zasilania 1 DRAHTLOSE GERÄTESTEUERUNG (DRAHTLOSGERÄT REGISTRIEREN)

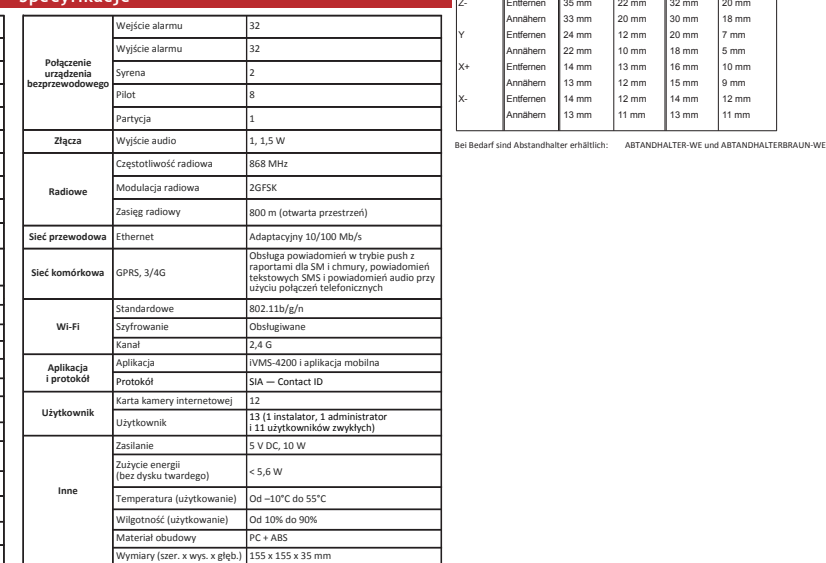

Einrichten über Webclient Melden Sie sich am Webclient an

Gerät muss sich im AP-Modus befinden.

192.0.0,64 Geben Sie die IP-Adresse des Geräts in die Adressleiste des Webbrowsers ein. Erstellen Sie ein Passwort, um das Gerät zu aktivieren, und melden Sie sich am

1. Klicken Sie auf "Systemnetzwerkkamera". Sie können zwei Kameras zur Zentrale<br>1. Kicken Sie auf "Linie für drahtbose Gezäte". Wählen Sie eine Linie aus. Klicken Sie auf<br>2. Kicken Sie auf "Linie für drahtbose Gezäte". Wäh

Video-Push konfigurieren<br>- Sie können das Alarmaufnahmevideo in der App und per E-Mail anzeigen. Detaillierte<br>- Einstellungen finden Sie im Benutzerhandbuch der Alarmzentrale.<br>Einrichttung (Über 42000-Client herunter und i

Webclient an. Hinzufügen einer Kamera für die Linie

QR-Code).

Funksignal prüfen

**DEUTSCH Schaubilder**

> 1 Betriebsa-<br>
> nzeige **Ausschalten** 2 Fehler Systemfehler<br> **O** Kein Fehler

> > fernen Sie die hinter

Hinweis: Die GPRS- oder 3/4G-Funktionen (je nach eingebautem SIM-Kartensteckplatz)

– WLAN aus und verbinden Sie sich mit diesem, klicken Sie auf "Weiter".<br>7. Erstellen Sie ein Passwort, um das Gerät zu aktivieren.<br>8. Schieben Sie den AP/STA-Modusschalter in die Stellung "STA".<br>Hinweis: Sie müssen den Ver

hängen vom Modell ab.

Rückseite.<br>2 Install

4 Funktionstastenbedienung

SABOTAGE-Feder

4 Scharfschalten/ Scharfgeschaltet<br>
Unscharfschalten<br>
Unscharfgeschaltet

Installation

 $(3)$ 

3 Einrichtung

Einrichtung

Wenn sich die Zentrale nicht im Konfigurationsmodus befindet, drücken Sie zweimal die Funktionstaste. Sie können jetzt die Funksignalstärke am Peripheriegerät überprüfen.

**Mobilnetz** GPRS, 3/4G

Unterstützt Push-Benachrichtigungen an ARC & Cloud, SMS-Benachrichtigung und Audionachricht per Telefon

Verschlüsselung Unterstützt Kanal 2,4 GHz

Anwendung iVMS-4200 und APP für Mobilgerät - Kontakt-ID 12

।<br>Iung des mobilen Browsers im AP-Modus: 192.168.8.1. Das

.<br><sup>I</sup>kkabel direkt an den Computer angeschlossen wird:

# 1. Lôsen Sie die Schraube and en hintenen Abdeckung, Schleben Sie die hintere Abdeckung nach unten und entfernen Sie sie von der Zentrale.<br>2. Legen Sie eines SIM-Satte in den SIM-Karteschiltz ein.<br>3. Schleëfen Sie die Bat

13 (1 Errichter, 1 Administrator und 11 gewöhnliche Benutzer)

 $.11b/g/$ 

 $V$  DC, 10 W  $5,6 W$ 

0 °C bis 55 °C 0 % bis 90 %  $+ABS$ 

IC-Karte Benutzer

(ohne HDD)

Abmessungen (B x H x T) 155 x 155 x 35 mm

**Verbindung mit drahtlosem Gerät**

elgebur<br>Netzwe

**Funk**

**Benutzer** 

**WLAN Anwendung & Protokoll**

**Sonstiges**

**Technische Daten**

**Interaktion** 

# **DS-PD1-MC-WWS** Wireless Magnetic Contact

**POLSKI**

**Opis diagramu**

# 1 STEROWANIE URZĄDZENIAMI BEZPRZEWODOWYMI (REJESTROWANIE URZĄDZENIA)

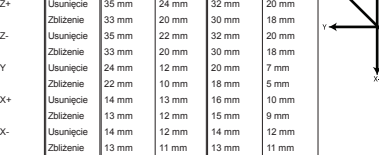

e podkładki dystansowe: SPACER-WE i SPACERBROWN-WE

# **Detekcja magnetyczna**

Den Melder initialisieren<br> Melder initialisieren<br> 1. Nehmen Sie die Batterie heraus, um den Melder abzuschalten.<br> 2. Halten Sie nach 5 Sekunden die Registrierungstaste gedrückt und<br> stetzen die Batterie wieder ein. Damit w

# Uwagi dotyczące instalacji

Zalecane jest zarejestrowanie czujnika stykowego w centrali alarmowej. Następnie należy przeprowadzić test siły sygnału, aby wybrać najbardziej odpowiednią lokalizację, zapewniającą optymalny zasięg łączności bezprzewodowej. Powierzchnie instalacyjne

Czujnik stykowy można mocować na typowych materiałach budowlanych, takich jak drewno, PCW, cegła lub metal. Wymagane programowanie

**Łączność bezprzewodowa** Częstotliwość Modulacja 868 MHz 2GFSK **Specyfikacje** 868 MHz

## 2 DIAGNOSTYKA

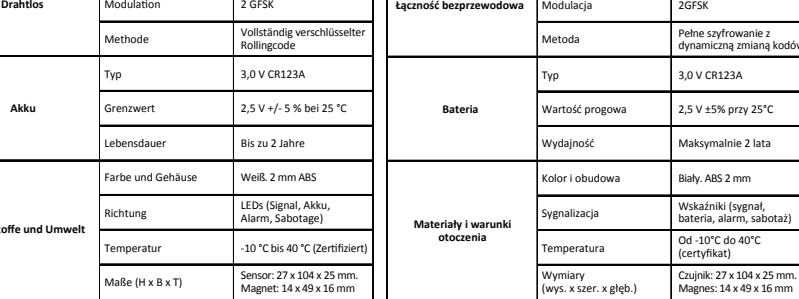

### Osie pracy Zdarzenie Odległość w powietrzu Bez odległości znamionowej Z odległością znamionową (5 mm) Odległość na metalu Odległość w powietrzu Odległość na metalu Z+ Z-Usunięcie Zbliżenie Usunięcie 35 mm 33 mm 35 mm 24 mm 20 mm 22 mm 32 mm 30 mm 32 mm 20 mm 18 mm 20 mm Ohne Sollabstand Bei Sollabstand (5 mm) Abstand in der Luft Abstand auf Eisen 32 mm 30 mm 32 mm 30 mm 20 mm 18 mm 20 mm 18 mm

Przed montażem należy upewnić się, że zielony wskaźnik jest włączony po umieszczeniu detektora w miejscu instalacji i przełączeniu go do trybu pomiaru siły sygnału.

Betriebsachsen

**Werks** 

Event Abstand in der Luft

Abstand auf Eisen

Z+

Entfernen Annähern Entfernen Annähern Entfernen Annähern Entfernen Annähern Entfernen Annähern 35 mm 33 mm 35 mm 33 mm 24 mm 22 mm 14 mm 13 mm 14 mm 13 mm 24 mm 20 mm 22 mm 20 mm

12 mm 10 mm 13 mm 12 mm 12 mm 11 mm

20 mm 18 mm 16 mm 15 mm 14 mm 13 mm 7 mm 5 mm 10 mm 9 mm 12 mm 11 mm

**Magneterkennung**

# **DS-PD1-MC-WWS** Wireless Magnetic Contact

**DEUTSCH**

**Schaubilder**

**Technische Daten**

Installationshinweise

Es ist empfehlenswert, den Kontakt an der Alarmzentrale einlernen. Anschließend muss die Signalstärke getestet werden, um sicherzustellen, dass der am besten geeignete Standort ausgewählt wird und eine optimale Funkreichweite gewährleistet ist.

Montageflächen

Der Kontakt kann auf typischen Baumaterialien wie Holz, PVC, Ziegel, Metall usw. angebracht werden.

Programmiermenüs erforderlich

# 2 DIAGNOSE

- Lokale Registrierung 1. Rufen Sie an der Alarmzentrale den Registriermodus auf. 2. Den Melder registrieren: Halten Sie die Einlerntaste gedrückt, bis die drei LEDs abwechselnd blinken. Die grüne LED blinkt 8-mal, wenn die Registrierung abgeschlossen ist. 3. Kommunikationstest: Lösen Sie die SABOTAGE-Feder, um den
- Alarm auszulösen. Hinweis: Der Abstand zwischen Alarmzentrale und Melder sollte

unter 50 cm liegen. Den Melder initialisieren

1. Nehmen Sie die Batterie heraus, um den Melder abzuschalten. 2. Halten Sie nach 5 Sekunden die Registrierungstaste gedrückt und setzen die Batterie wieder ein.- Damit wird der Melder gleichzeitig wieder eingeschaltet und die drei LEDs blinken abwechselnd. Lassen Sie die Registrierungstaste los, während die drei LEDs einmal gemeinsam aufblinken.

Die LED muss an der Einbauposition grün leuchten, so lange sich der Melder vor der Montage im Signalstärke-Modus befindet.

requenz